## **Inhaltsverzeichnis**

### **Reflektor**

[Versionsgeschichte interaktiv durchsuchen](https://wiki.oevsv.at) [VisuellWikitext](https://wiki.oevsv.at)

#### **[Version vom 4. Oktober 2010, 17:19 Uhr](https://wiki.oevsv.at/w/index.php?title=Reflektor&oldid=7506) [\(Quelltext anzeigen\)](https://wiki.oevsv.at/w/index.php?title=Reflektor&action=edit&oldid=7506)**

[Oe3msu](https://wiki.oevsv.at/w/index.php?title=Benutzer:Oe3msu&action=view) ([Diskussion](https://wiki.oevsv.at/w/index.php?title=Benutzer_Diskussion:Oe3msu&action=view) | [Beiträge\)](https://wiki.oevsv.at/wiki/Spezial:Beitr%C3%A4ge/Oe3msu)

[← Zum vorherigen Versionsunterschied](https://wiki.oevsv.at/w/index.php?title=Reflektor&diff=prev&oldid=7506)

#### **[Version vom 4. Oktober 2010, 17:22 Uhr](https://wiki.oevsv.at/w/index.php?title=Reflektor&oldid=7507) ([Quelltext anzeigen](https://wiki.oevsv.at/w/index.php?title=Reflektor&action=edit&oldid=7507))**

[Oe3msu](https://wiki.oevsv.at/w/index.php?title=Benutzer:Oe3msu&action=view) ([Diskussion](https://wiki.oevsv.at/w/index.php?title=Benutzer_Diskussion:Oe3msu&action=view) | [Beiträge](https://wiki.oevsv.at/wiki/Spezial:Beitr%C3%A4ge/Oe3msu)) [Zum nächsten Versionsunterschied →](https://wiki.oevsv.at/w/index.php?title=Reflektor&diff=next&oldid=7507)

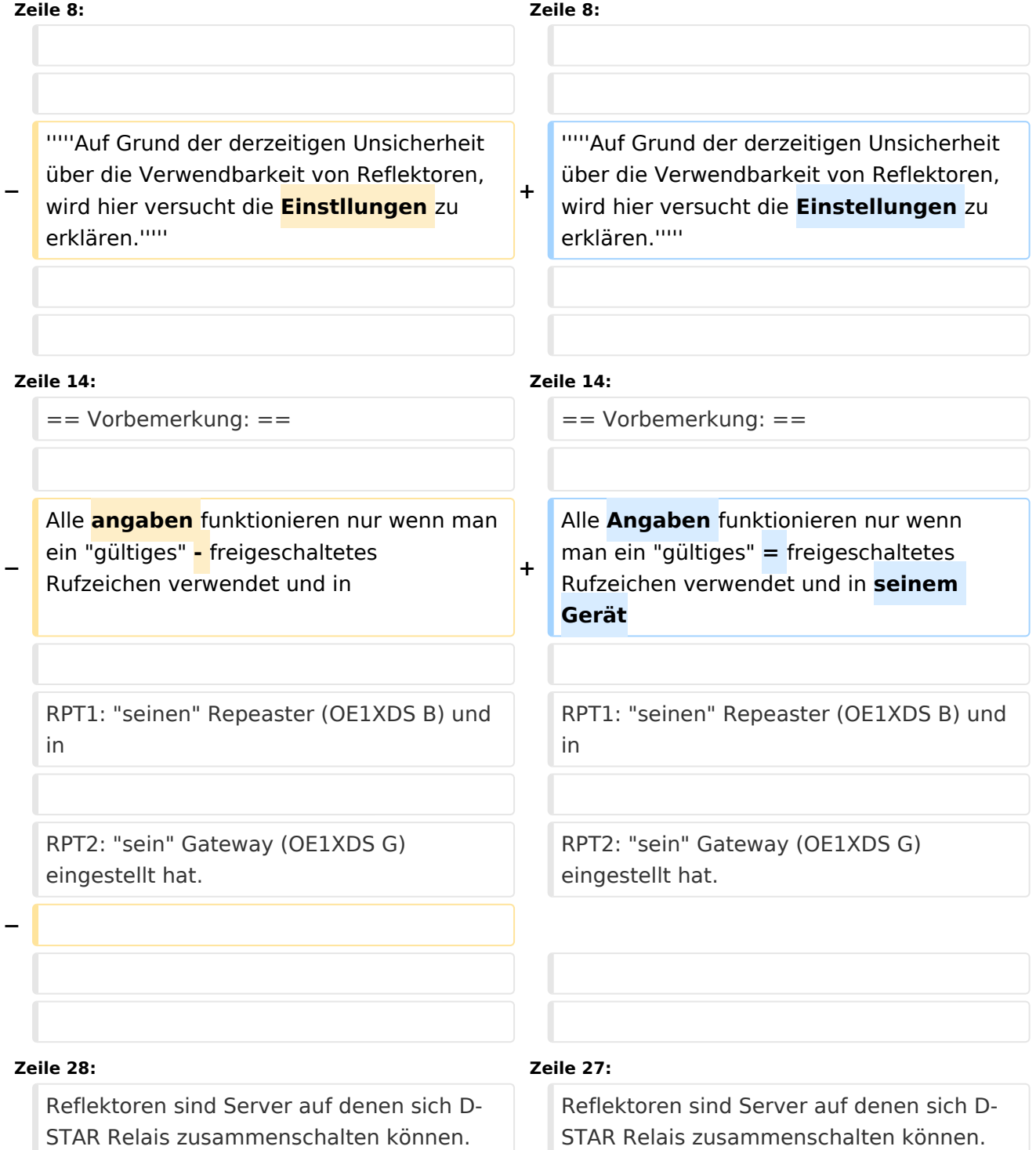

# **BlueSpice4**

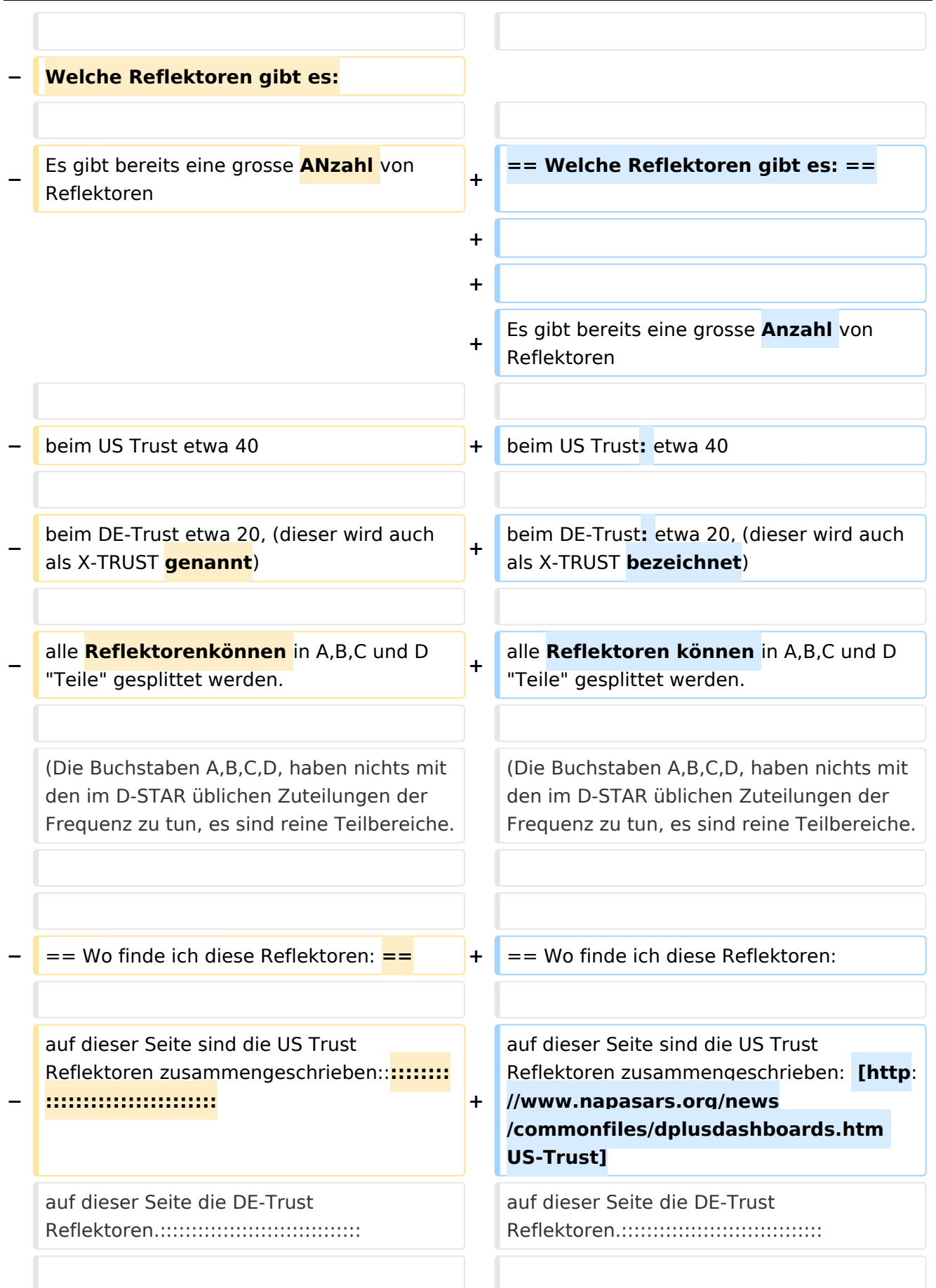

Ausgabe: 01.05.2024 Dieses Dokument wurde erzeugt mit BlueSpice Seite 3 von 7

# Version vom 4. Oktober 2010, 17:22 Uhr

bitteschön Dankeschön

# Inhaltsverzeichnis

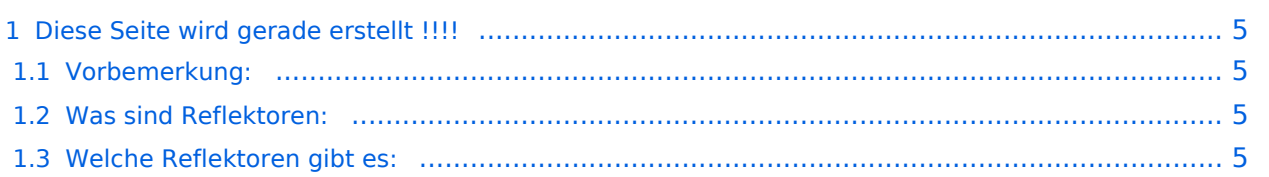

## <span id="page-4-0"></span>**Diese Seite wird gerade erstellt !!!!**

*Auf Grund der derzeitigen Unsicherheit über die Verwendbarkeit von Reflektoren, wird hier versucht die Einstellungen zu erklären.*

#### <span id="page-4-1"></span>Vorbemerkung:

Alle Angaben funktionieren nur wenn man ein "gültiges" = freigeschaltetes Rufzeichen verwendet und in seinem Gerät

RPT1: "seinen" Repeaster (OE1XDS B) und in

RPT2: "sein" Gateway (OE1XDS G) eingestellt hat.

#### <span id="page-4-2"></span>Was sind Reflektoren:

Reflektoren sind Server auf denen sich D-STAR Relais zusammenschalten können.

#### <span id="page-4-3"></span>Welche Reflektoren gibt es:

Es gibt bereits eine grosse Anzahl von Reflektoren

beim US Trust: etwa 40

beim DE-Trust: etwa 20, (dieser wird auch als X-TRUST bezeichnet)

alle Reflektoren können in A,B,C und D "Teile" gesplittet werden.

(Die Buchstaben A,B,C,D, haben nichts mit den im D-STAR üblichen Zuteilungen der Frequenz zu tun, es sind reine Teilbereiche.

== Wo finde ich diese Reflektoren:

auf dieser Seite sind die US Trust Reflektoren zusammengeschrieben: [US-Trust](http://www.napasars.org/news/commonfiles/dplusdashboards.htm) auf dieser Seite die DE-Trust Reflektoren.::::::::::::::::::::::::::::::::

Bemerkung 1: Bisher ist es noch nicht möglich US-TRUST Relais (z.B. OE1XDS A und B, OE6XDE B, OE6XDG B und OE8XKK C) mit Refletoren des DE(X)-Trustsystzems zusammenzu schlaten. Umgekhrt sind DE(X)-TRUST Relais ( OE1XCA C, OE3XWW B und C, OE4XOL B und OE5XOL B) nicht auf US-Trust Reflektoren zu schalten.

Beispiele für Reflektoren:

US-TRUST: Reflektor REF006 Part C: ein deutsches und ein OE Relais (OE6XDE B) DE\_TRUST: Reflektor XRF010 Part C: (OE-Reflektor!) derzeit OE1XCA C, OE3XWW C, OE4XUB B und OE5XOL B Part B: mehrere, bis zu 30 Deutsche D-STAR Relais und OE3XWW B

Bemerkung: Die Verfügbarkeit der Relais auf einem Reflektor ändern sich von Stunde zu Stund, da jeder User "sein" Relais mit eine´m reflektro ve´binden und/oder trennen kann.-

Wie bediene ich einen Reflektor:

Wenn bereits ein Relais an einem Relais zusammengeschaltet ist so findet man das in folgenden Seiten: Für (z.B.) REF 006 (A D) ............... für (z.B.) für einen DE-TRust Reflektor: :::::::::::::::::::

Wenn man nun auf diesem Reflektor arbeiten will, genügt es mit YOUR: CQCQCQCQ RPT1: Das Relais des man bespricht : z.B. OE5XOL B RPT2: z.B. OE5XOL G MY: natürlich sein eigenes Rufzeichen.

man kommt bei einem CQ Ruf nun auf allen zusammengeschaltenen Relais heraus.

Wie komme ich auf einen anderen Reflektor. Dazu eine Vorbemerkung: DE-TRUST Reflektorem können noch nicht mit US-Trust Reflektoren (siehe oben)

zunächst trenne man - wenn das zu benützende Relais an einem Reflektor hängt - mit YOUR: U an 8 Stelle und warte die Ansage ab.

Dann kann man das Relais mit einem anderen Reflektor verbinden.

ein Beispiel:

Ich will Relais OE1XDS B mit Reflektor 006 C verbinden: YOUR: REF006CL RPT1: OE1XDS B RPT2: OE1XDS G YOUR: (z.B.) OE3MSU

Wenn man sein qso nun geführt hat unbedingt den Reflektor wie oben beschrieben trennen, = YOUR: an 8 Stelle U !

(ähnlich wie bei Echolink)

ein Beispiel für DE-TRUST Reflektoren:

Oe1XCA C ist default mäßig mit dem XRF010C verbunden. Daher zunächst mit an 8.Stelle stehenden U trennen. Ansage abwarten.

Ich will mich mit dem landesweiten Reflektor in Dänemark verbinden, dieser ist ider X-Reflektor XRF006B

YOUR: XRF006BL RPT1: OE1XCA C RPT2: OE1XCA G MY: OE3PVC (als Beispiel, denn er ist geborener Däne!)

auch hier wieder nach einem qso mit 8.Stelle "U" trennen und, da OE1XCA C wieder im OE-Reflektor erscheinen soll:

YOUR: XRF010CL RPT1: OE1XCA C RPT2: OE1XCA G MY: OE3PVC.

Bemerkung: Jeder User des D-STAR Systems kann diese Verbindungen durchführen.

Zusammenfassung:

so lange noch US-TRUST und XTRUST getrennt sind, (Bestrebungen das zu ändern sind derzeit voll im Gang) sollte nur von den US-Trust Relais auf US-Trust Reflektoren geschaltet werden und von X-TRUST Relais auf X\_TRsut Reflektroen. Jedem User ist es erlaubt "sein" Relais an einen Reflektor anzuhängen, er möge jedoch den Urprungszustand wieder herstellen. Sei es ohne Anbindung oder die Default Anbindung.